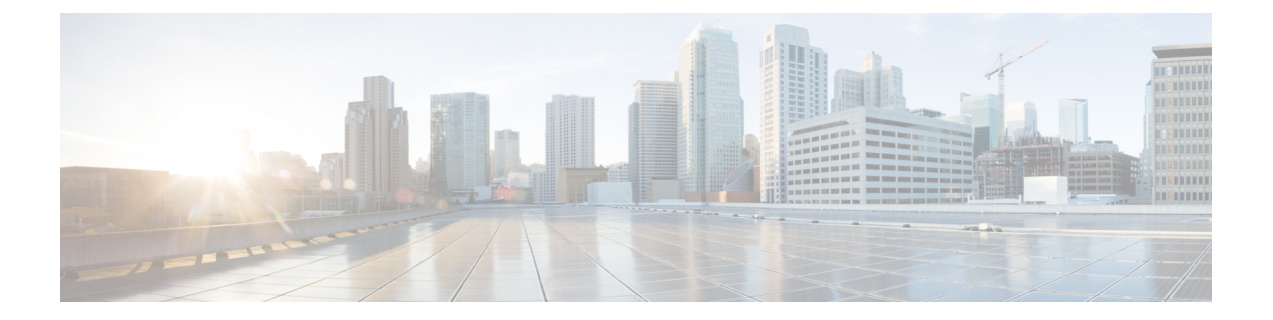

# アプリケーション ホスティング

ホステッド アプリケーションは Software as aService(SaaS)ソリューションであり、コマンド を使用してリモート実行できます。アプリケーションのホスティングによって、管理者には独 自のツールやユーティリティを利用するためのプラットフォームが与えられます。

このモジュールでは、アプリケーションホスティング機能とその有効化の方法について説明し ます。

- アプリケーション [ホスティングの制約事項](#page-0-0) (1 ページ)
- アプリケーション [ホスティングに関する情報](#page-1-0) (2 ページ)
- アプリケーション [ホスティングの設定方法](#page-5-0) (6 ページ)
- アプリケーション [ホスティングの設定例](#page-18-0) (19 ページ)
- アプリケーション [ホスティングに関する機能情報](#page-20-0) (21 ページ)

## <span id="page-0-0"></span>アプリケーション ホスティングの制約事項

#### **Catalyst 9300** シリーズ スイッチ、**Catalyst 9400** シリーズ スイッチ、および **Catalyst 9500** シリーズ スイッチの制約事項

- ネットワーク アドレス変換 (NAT) はサポートされていません。
- •アプリケーションホスティングは、Virtual Routing and Forwarding (VRF) に対応していま せん。
- アプリケーションホスティングでは、専用ストレージの割り当てが必要であり、ブートフ ラッシュでは無効になっています。
- Cisco Catalyst 9300 シリーズ スイッチおよび Cisco Catalyst 9500 シリーズ スイッチでは、 背面パネルのシスコ認定USBフラッシュが使用可能な場合に、アプリケーションホスティ ングが実行されます。
- Cisco IOS XE Fuji 16.9.1 では、前面パネルの USB スティックは Cisco Catalyst 9400 シリー ズスイッチではサポートされていません。アプリケーションホスティングにはハードディ スク ドライブ (HDD) のみがサポートされています。

# <span id="page-1-0"></span>アプリケーション ホスティングに関する情報

### アプリケーション ホスティングの必要性

仮想環境への移行により、再利用ができポータブルでスケーラブルなアプリケーションを開発 する必要性が高まってきました。アプリケーションのホスティングによって、管理者には独自 のツールやユーティリティを利用するためのプラットフォームが与えられます。ネットワーク デバイスでホスティングされているアプリケーションは、さまざまな用途に利用できます。こ れは、既存のツールのチェーンによる自動化から、設定管理のモニタリング、統合に及びま す。

Cisco のデバイスは、Linux ツール チェーンを使用して開発されたサードパーティ製の市販ア プリケーションをサポートしています。ユーザは、シスコが提供するソフトウェア開発キット と相互にコンパイルされたカスタム アプリケーションを実行できます。アプリケーション ホ スティングは、「Kernel Virtual Machine(KVM)」と「コンテナ」という 2 つの形態で提供さ れます。

### **IOx** の概要

IOx は Cisco が開発したエンド ツー エンド アプリケーション フレームワークであり、Cisco ネットワークプラットフォーム上のさまざまなタイプのアプリケーションに対し、アプリケー ションホスティング機能を提供します。Ciscoゲストシェルは特殊なコンテナ展開であり、シ ステムの開発および使用に役立つアプリケーションの 1 つです。

IOxは、構築済みアプリケーションをパッケージ化し、それらをターゲットデバイス上にホス トする開発者の作業を支援する一連のサービスを提供することにより、アプリケーションのラ イフサイクル管理とデータ交換を容易化します。IOxのライフサイクル管理には、アプリケー ションおよびデータの配布、展開、ホスティング、開始、停止(管理)、およびモニタが含ま れます。IOx サービスにはアプリケーションの配布および管理ツールも含まれており、ユーザ がアプリケーションを発見して IOx フレームワークに展開するのに役立ちます。

アプリケーション ホスティングは、次の機能を提供します。

- ネットワークの不均質性の遮蔽。
- デバイス上にホストされているアプリケーションのライフサイクルをリモートで管理する IOx アプリケーション プログラミング インターフェイス(API)。
- 一元的なアプリケーション ライフ サイクル管理。
- クラウド ベースの開発。

### シスコ アプリケーション ホスティングの概要

シスコのアプリケーション ホスティング フレームワークは、デバイス上で実行される仮想化 アプリケーションやコンテナ アプリケーションを管理する、IOx の Python プロセスです。

アプリケーション ホスティングは、次のサービスを提供します。

- コンテナ内の指定されたアプリケーションを起動する。
- 使用可能なリソース(メモリ、CPU、およびストレージ)を確認し、それらを割り当て、 管理する。
- コンソール ロギングのサポートを提供する。
- REST API を介してサービスへのアクセスを提供する。
- CLI エンドポイントを提供する。
- Cisco Application Framework(CAF)と呼ばれるアプリケーション ホスティング インフラ ストラクチャを提供する。
- VirtualPortGroupおよび管理インターフェイスを介したプラットフォーム固有のネットワー キング(パケットパス)のセットアップを支援する。

コンテナは、ホスト オペレーティング システムでゲスト アプリケーションを実行するために 提供される「仮想化環境」と呼ばれます。Cisco IOS-XE仮想化サービスは、ゲストアプリケー ションを実行するための管理性とネットワーキングモデルを提供します。仮想化インフラスト ラクチャにより、管理者はホストとゲスト間の接続を指定する論理インターフェイスを定義で きます。IOxは、論理インターフェイスをゲストアプリケーションが使用する仮想ネットワー ク インターフェイス カードにマッピングします。

コンテナに展開されるアプリケーションは、TARファイルとしてパッケージ化されます。これ らのアプリケーションに固有の設定は、TARファイルの一部としてもパッケージ化されていま す。

デバイス上の管理インターフェイスにより、アプリケーション ホスティング ネットワークが IOS 管理インターフェイスに接続します。アプリケーションのレイヤ 3 インターフェイスは、 IOS 管理インターフェイスからレイヤ 2 ブリッジ トラフィックを受信します。管理インター フェイスは、管理ブリッジを使用してコンテナ/VM インターフェイスに接続します。IP アド レスは、管理インターフェイス IP アドレスと同じサブネット上にある必要があります。

### **IOXMAN**

IOXMAN は、シリアル デバイスをエミュレートする Libvirt を除く、ゲスト アプリケーション のロギングまたはトレース サービスを提供するトレース インフラストラクチャを確立するプ ロセスです。IOXMAN は、ゲスト アプリケーションのライフサイクルに基づいて、トレース サービスを有効または無効にし、ロギング データを IOS syslog に送信し、トレース データを IOx トレース ログに保存し、各ゲスト アプリケーションの IOx トレースロ グを維持します。

## **Catalyst 9000** シリーズ スイッチでのアプリケーション ホスティング

ここでは、Cisco Catalyst 9300 シリーズ スイッチ、Cisco Catalyst 9400 シリーズ スイッチ、Cisco Catalyst 9500 シリーズ スイッチ、Cisco Catalyst 9500 シリーズ ハイ パフォーマンス スイッチに 固有の、アプリケーション ホスティングの特性について説明します。

これらのスイッチは、Linux コンテナでホストされるサードパーティ製アプリケーションに前 面パネルからアクセスするための VirtualPortGroup インターフェイスをサポートしています。

USB 3.0SSD は Cisco Catalyst 9300 シリーズ スイッチで有効になっています。USB 3.0SSD は、 アプリケーションをホストするための追加の 120 GB ストレージを提供します。詳細について は、『インターフェイスおよびハードウェア コンフィギュレーション ガイド』の「USB 3.0 SSD の設定」の章を参照してください。

CiscoCatalyst 9400シリーズスイッチは、リムーバブルのスーパーバイザに装着できるM2Serial Advanced Technology Attachment (SATA) ドライブをサポートしています。前面パネルの USB もサポートされています。ただし、Cisco Catalyst 9400 シリーズ スイッチの前面パネルの USB ではアプリケーション ホスティングはサポートされていません。Cisco IOS XE Gibraltar 16.10.1 以降のリリースでは、Cisco Catalyst 9400 シリーズ スイッチは USB 3.0 を使用したアプリケー ション ホスティングをサポートしています。

Cisco Catalyst 9500 シリーズ ハイ パフォーマンス スイッチは、Cisco Catalyst 9300 シリーズ ス イッチおよび Cisco Catalyst 9500 シリーズ スイッチと同様に、背面パネルの USB 3.0 をサポー トしています。

### **VirtualPortGroup**

VirtualPortGroup は、Linux ブリッジ IP アドレスにマッピングする Cisco IOS 上のソフトウェア 構成要素です。そのため、VirtualPortGroup は、Linux コンテナのスイッチ仮想インターフェイ ス(SVI)を表します。各ブリッジには、複数のインターフェイスを含めることができ、それ ぞれ異なるコンテナへマッピングされます。各コンテナには、複数のインターフェイスを含め ることもできます。

VirtualPortGroup インターフェイスは、**interface virtualportgroup** コマンドを使用して設定しま す。これらのインターフェイスが作成されると、IPアドレスとその他のリソースが割り当てら れます。

最大 32 個の VirtualPortGroup インターフェイスを設定できます。これらの VirtualPortGroup イ ンターフェイスはそれぞれ 2 つの転送エントリを持ちます。

VirtualPortGroup インターフェイスは、アプリケーション ホスティング ネットワークを IOS ルーティング ドメインに接続します。アプリケーションのレイヤ 3 インターフェイスは、IOS からルーティングされたトラフィックを受信します。VirtualPortGroup インターフェイスは、 SVC ブリッジを介してコンテナ/VM インターフェイスに接続します。

#### 図 **<sup>1</sup> :** アプリケーション ホスティングのネットワーキング

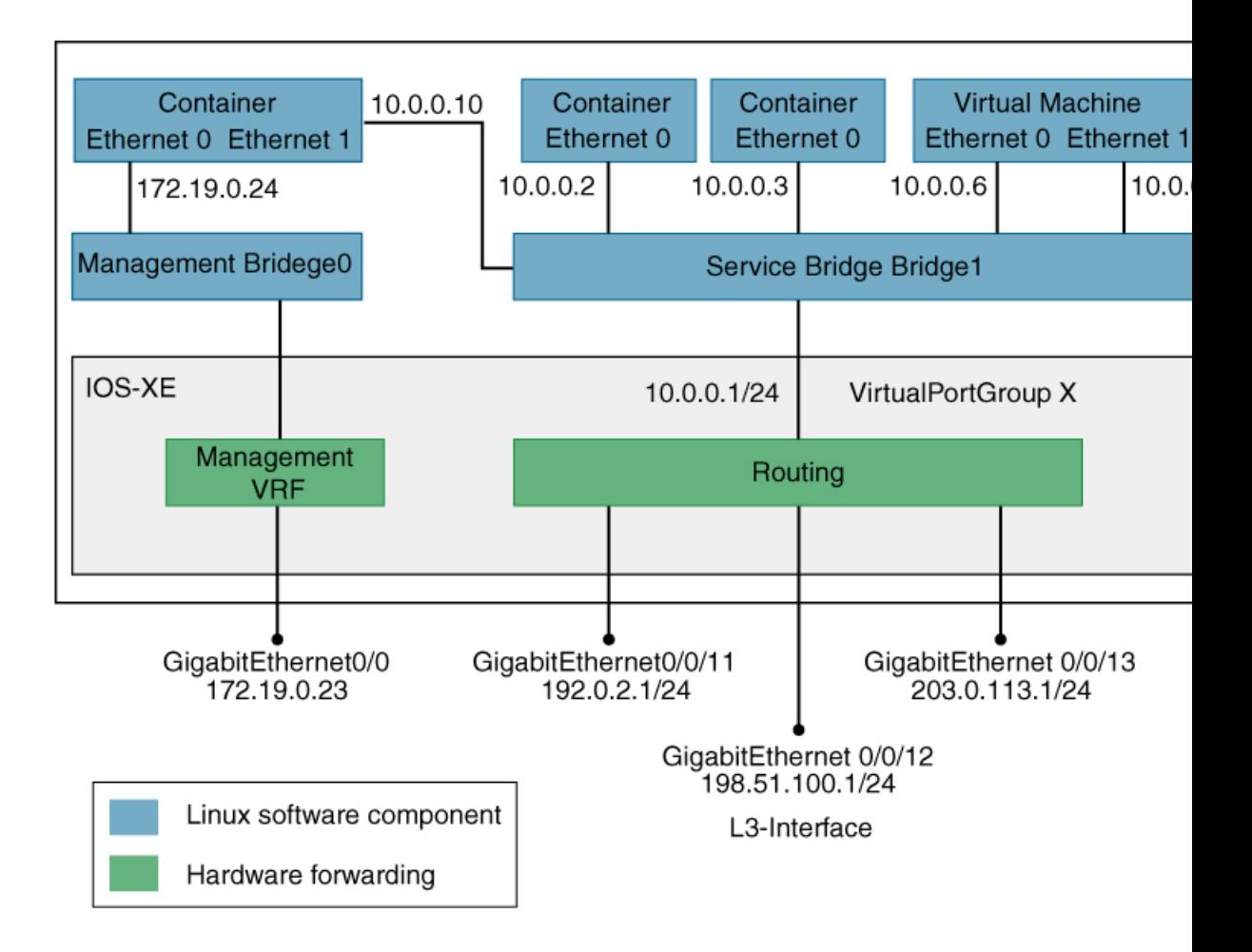

### **vNIC**

コンテナのライフサイクル管理には、内部論理インターフェイスごとに 1 つのコンテナをサ ポートするレイヤ3ルーティングモデルが使用されます。これは、各アプリケーションに対し て仮想イーサネットペアが作成されることを意味します。このペアのうち vNIC と呼ばれるイ ンターフェイスは、アプリケーション コンテナの一部です。vpgX と呼ばれるもう 1 つのイン ターフェイスは、ホスト システムの一部です。

NICは、コンテナ内の標準イーサネットインターフェイスで、プラットフォームデータプレー ンに接続してパケットを送受信します。IOx は、コンテナ内の vNIC ごとに、ゲートウェイ (VirtualPortGroupインターフェイス)、IPアドレス、および一意のMACアドレス割り当てを 行います。

コンテナ/VM 内の vNIC は、標準のイーサネット インターフェイスと見なされます。

# <span id="page-5-0"></span>アプリケーション ホスティングの設定方法

## **IOx** の有効化

IOx Local Manager へのアクセスを有効にするには、次の作業を実行します。Local Manager を 使用することで、ホストシステム上のアプリケーションの管理、制御、モニタ、トラブルシュー ティング、および関連するさまざまなアクティビティを実行できます。

#### 手順の概要

- **1. enable**
- **2. configure terminal**
- **3. iox**
- **4. ip http server**
- **5. ip http secure-server**
- **6. username** *name* **privilege** *level* **password** {**0** | **7** | *user-password*}*encrypted-password*
- **7. end**

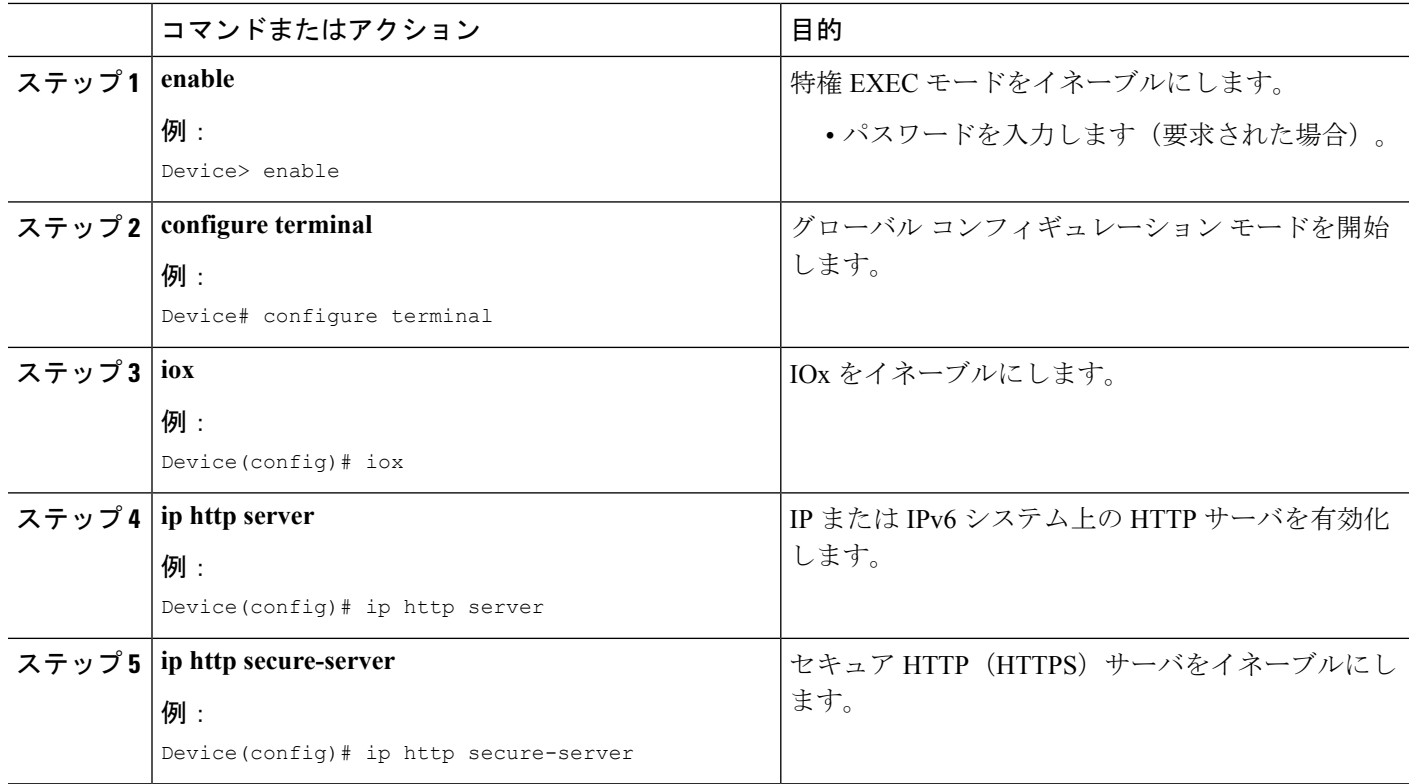

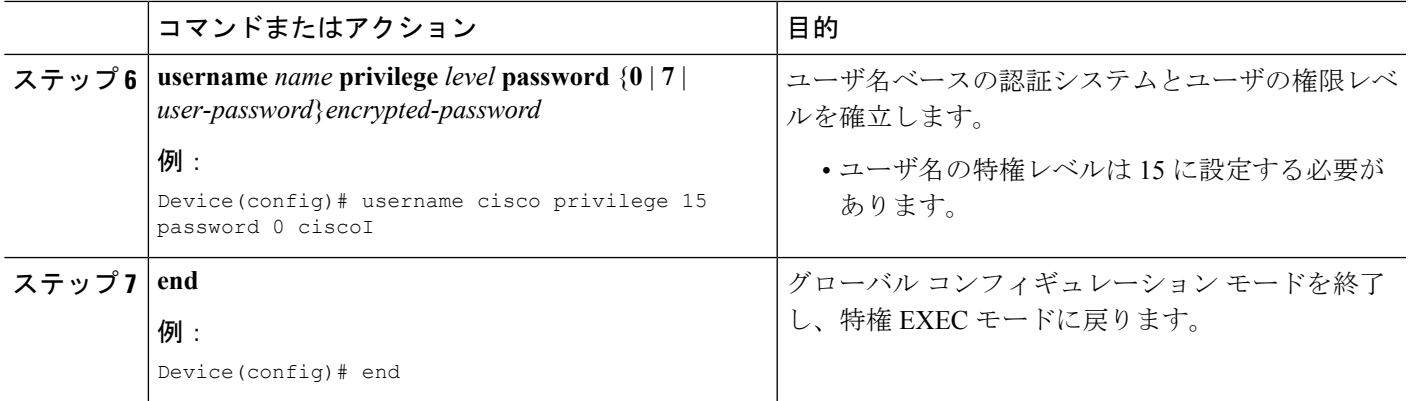

## レイヤ **3** データ ポートへの **VirtualPortGroup** の設定

複数のレイヤ 3 データポートを 1 つ以上の VirtualPortGroup またはコンテナにルーティングで きます。VirutalPortGroups とレイヤ 3 のデータポートは、異なるサブネット上にある必要があ ります。

レイヤ 3 データポートで外部ルーティングを許可するには、**ip routing** コマンドを有効にしま す。

#### 手順の概要

- **1. enable**
- **2. configure terminal**
- **3. ip routing**
- **4. interface** *type number*
- **5. no switchport**
- **6. ip address** *ip-address mask*
- **7. exit**
- **8. interface** *type number*
- **9. ip address** *ip-address mask*
- **10. end**

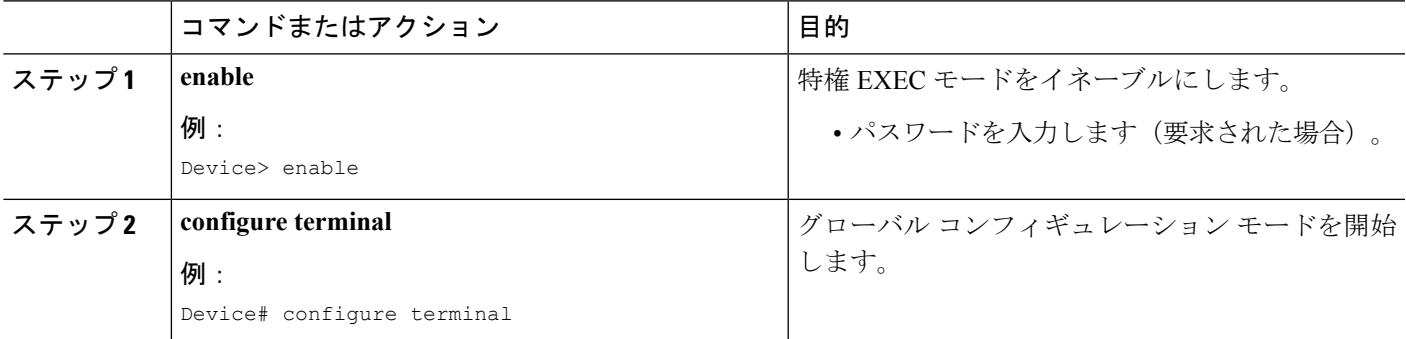

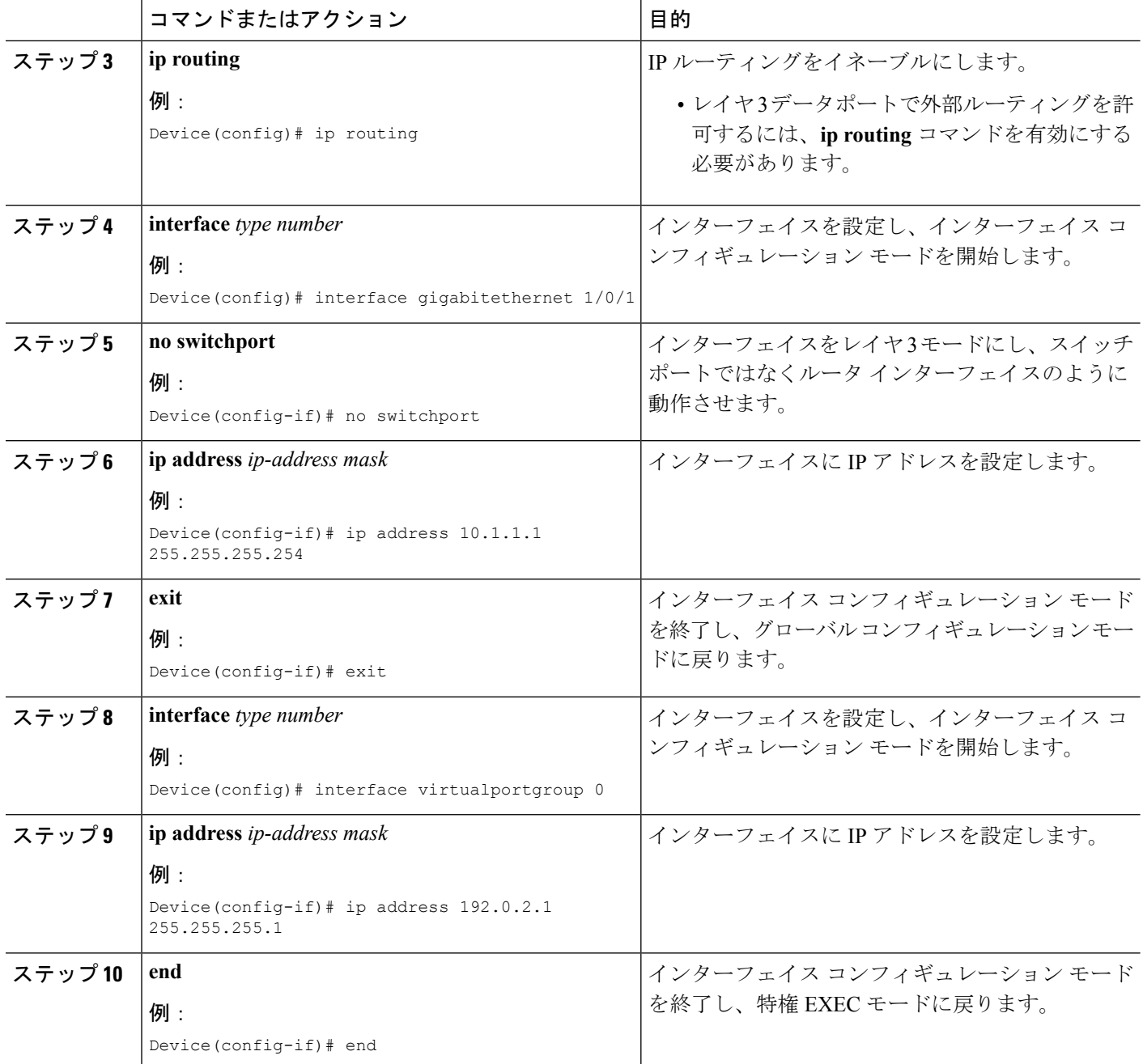

# アプリケーションのインストールとアンインストール

手順の概要

- **1. enable**
- **2. app-hosting install appid** *application-name* **package** *package-path*
- **3. app-hosting activate appid** *application-name*
- **4. app-hosting start appid** *application-name*
- **5. app-hosting stop appid** *application-name*
- **6. app-hosting deactivate appid** *application-name*
- **7. app-hosting uninstall appid** *application-name*

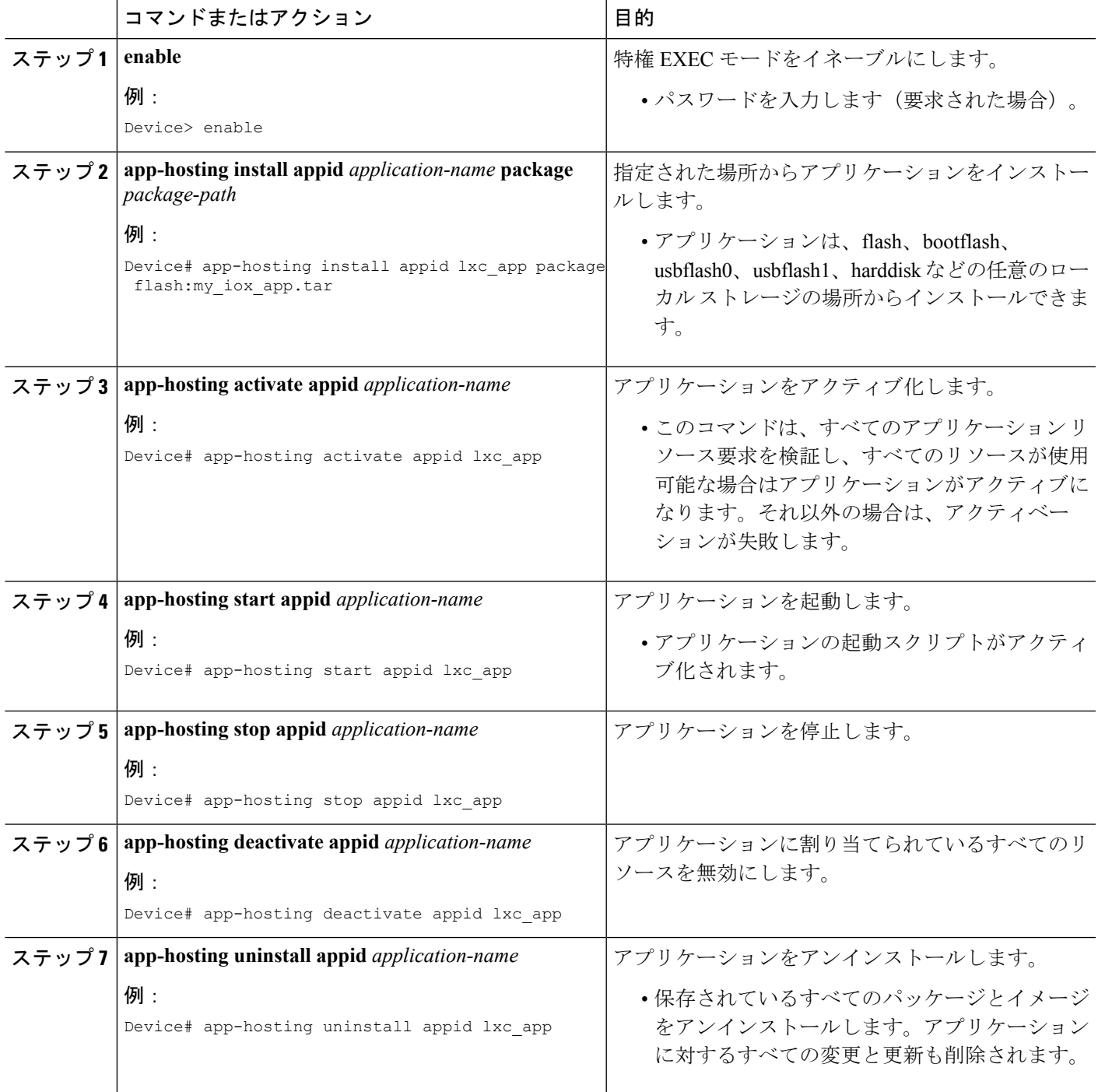

## アプリケーションの **IP** アドレスの手動設定

次の方法で、Kernel-based Virtual Machine (KVM) または Linux コンテナ (LXC) の IP アドレ スを設定できます。

- KVM または LXC に直接ログインし、 **ifconfig** Linux コマンドを設定します。
- KVM または LXC で Dynamic Host Configuration Protocol (DHCP) を有効にし、IOS 設定で DHCP サーバ/リレーを設定します。

#### 手順の概要

- **1. enable**
- **2. configure terminal**
- **3. interface** *type number*
- **4. vrf forwarding** *vrf-name*
- **5. ip address** *ip-address mask*
- **6. exit**
- **7. interface** *type number*
- **8. ip address** *ip-address mask*
- **9. exit**
- **10. app-hosting appid** *name*
- **11. app-vnic gateway virtualportgroup** *number* **guest-interface** *network-interface*
- **12. exit**
- **13. app-vnic management guest-interface** *network-interface*
- **14. end**

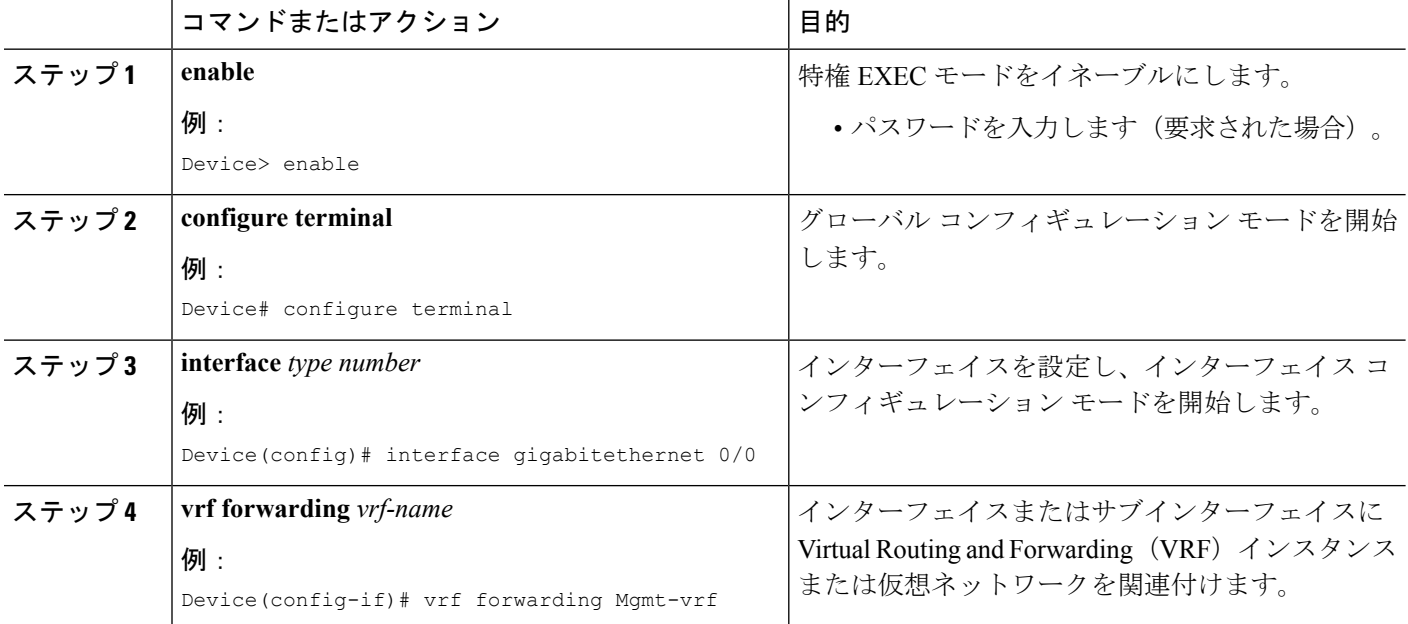

 $\mathbf I$ 

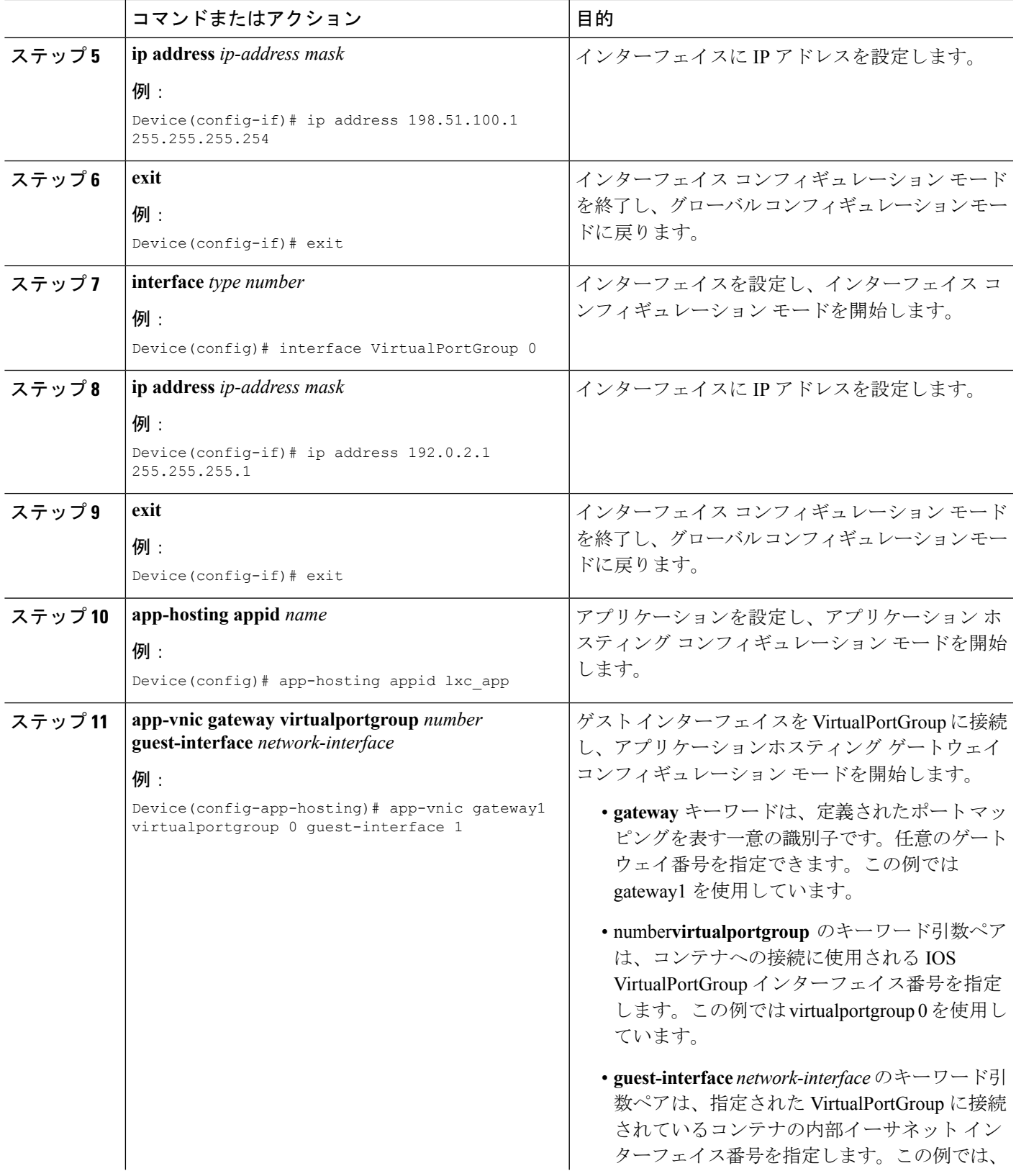

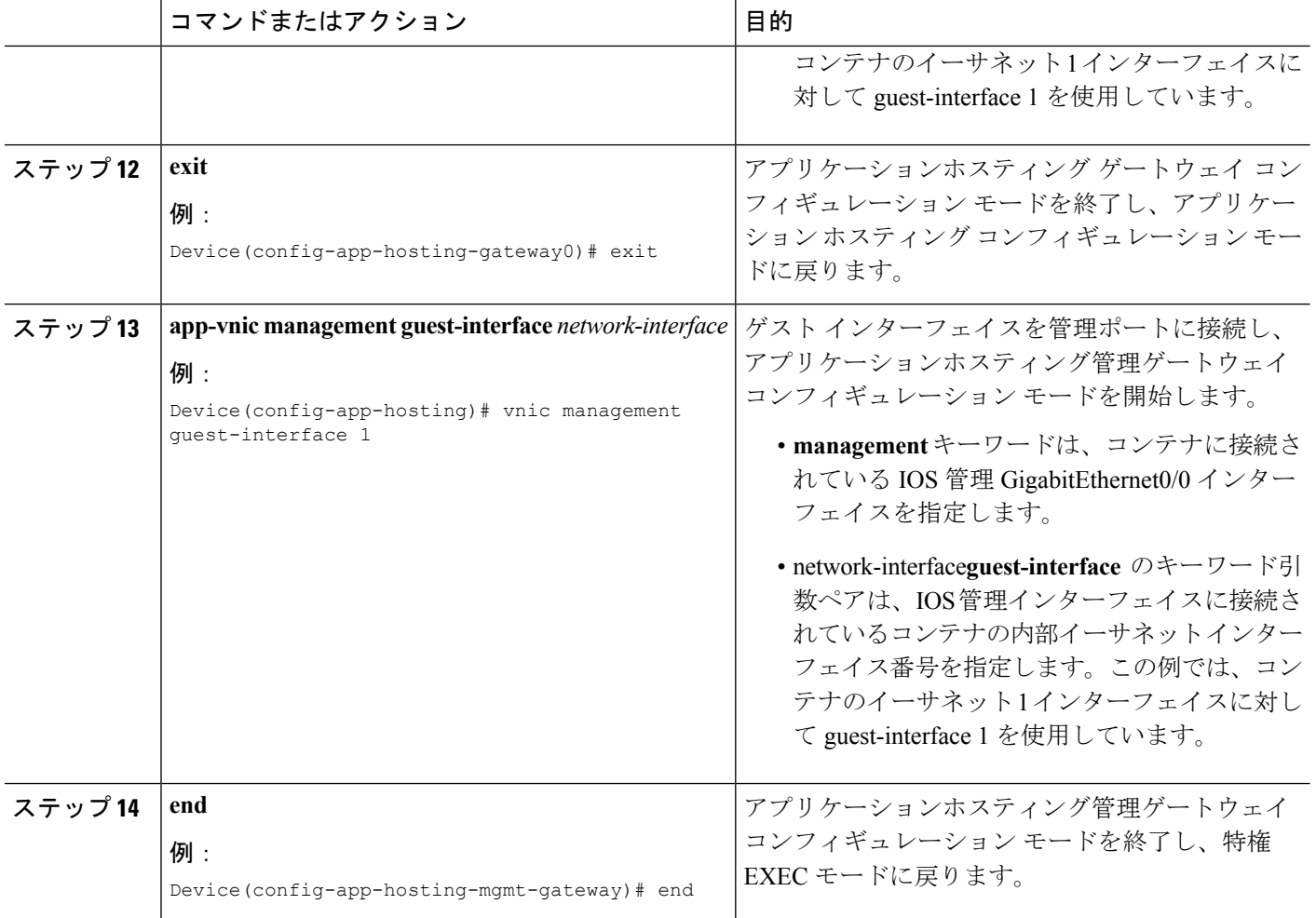

## **LXC** での静的 **IP** アドレスの設定

- Kernel-based Virtual Machine(KVM)は、アプリケーション ホスティングの静的 IP 設定を サポートしていません。
- 最後に設定されたデフォルト ゲートウェイ設定のみが使用されます。
- 最後に設定されたネーム サーバ設定のみが使用されます。

LXC の IP アドレスは、IOS コマンドを使用して設定できます。

#### 手順の概要

- **1. enable**
- **2. configure terminal**
- **3. interface** *type number*
- **4. vrf forwarding** *vrf-name*
- **5. ip address** *ip-address mask*
- **6. exit**
- **7. interface** *type number*
- **8. ip address** *ip-address mask*
- **9. exit**
- **10. app-hosting appid** *name*
- **11. app-vnic gateway virtualportgroup** *number* **guest-interface** *network-interface*
- **12. guest-ipaddress** *ip-address* **netmask** *netmask*
- **13. exit**
- **14. name-server** *ip-address*
- **15. app-vnic management guest-interface** *interface-number*
- **16. guest-ipaddress** *ip-address* **netmask** *netmask*
- **17. exit**
- **18. app-default-gateway** *ip-address* **guest-interface** *network-interface*
- **19. end**

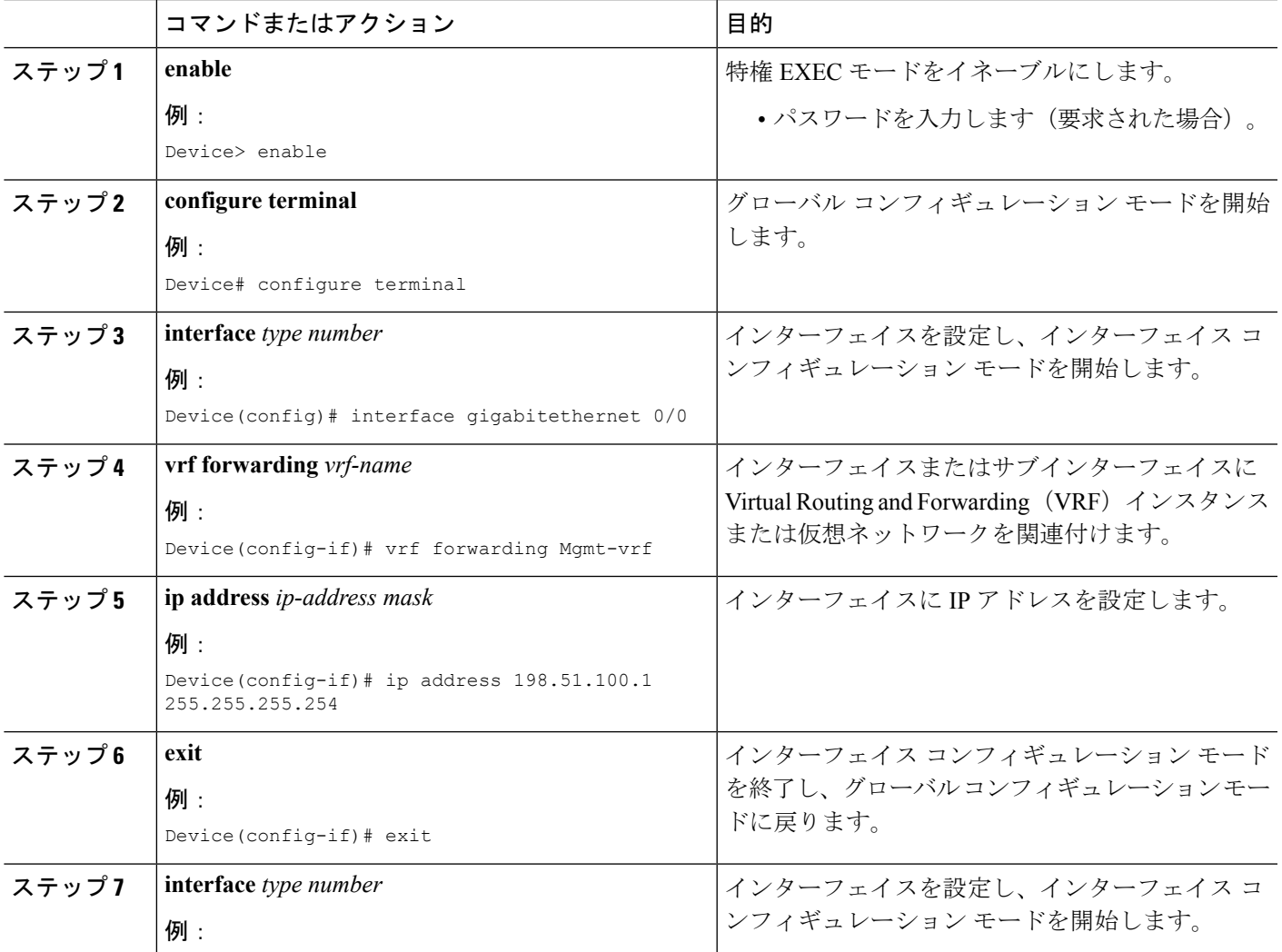

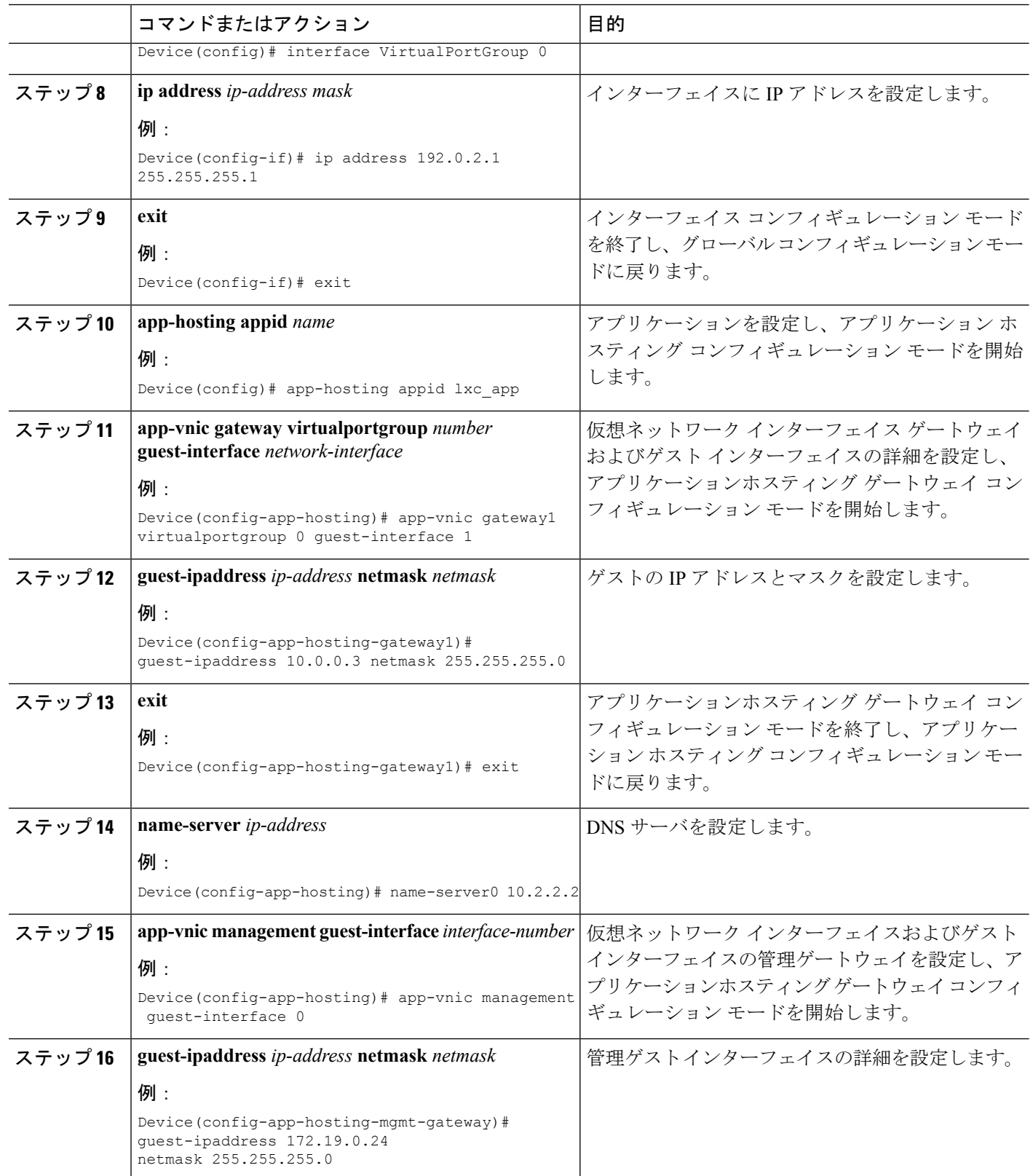

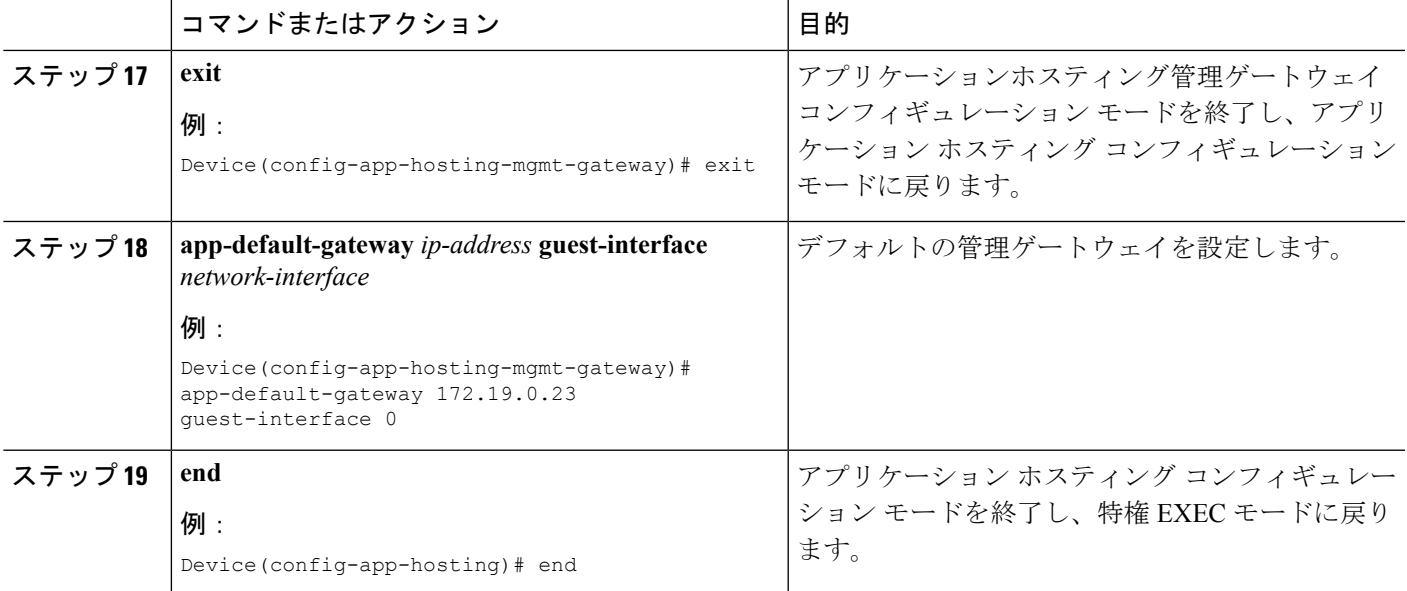

## アプリケーションのリソース設定の上書き

リソースの変更は、**app-hosting activate** コマンドが設定された後にのみ有効になります。

手順の概要

- **1. enable**
- **2. configure terminal**
- **3. app-hosting appid** *name*
- **4. app-resource profile** *name*
- **5. cpu** *unit*
- **6. memory** *memory*
- **7. vcpu** *number*
- **8. end**

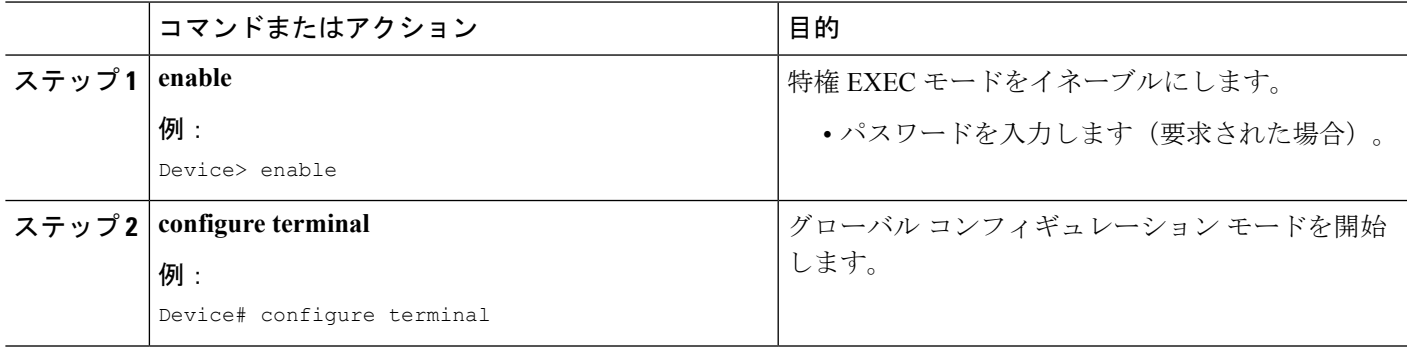

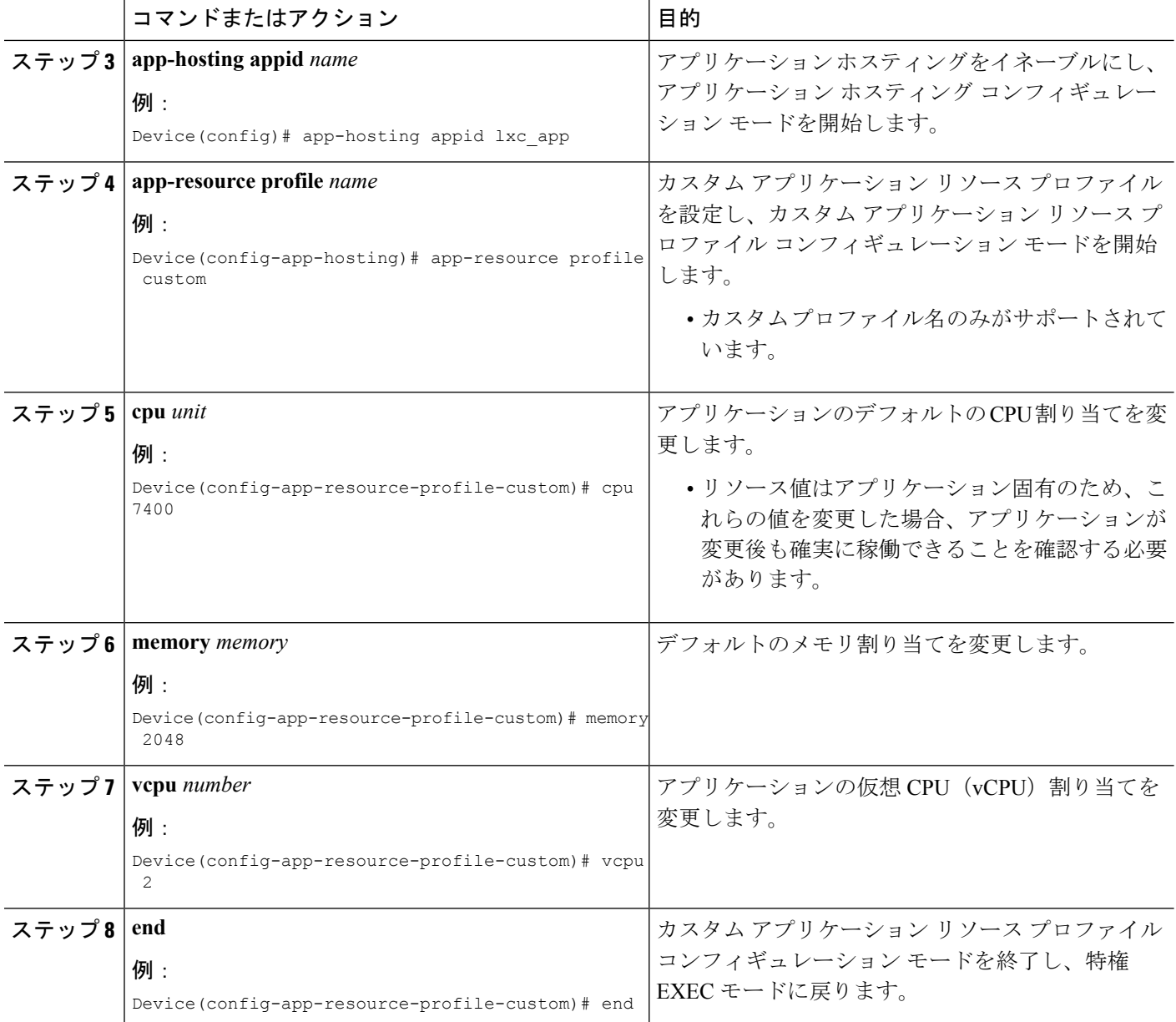

## アプリケーション ホスティングを有効にするための **LVM** の作成

(注) このタスクは Cisco Catalyst 9300 シリーズスイッチにのみ適用されます。

ドライブでアプリケーションホスティングを有効にするには、ローカルボリュームマネージャ (LVM)を作成する必要があります。

#### 手順の概要

- **1. enable**
- **2.** 次のいずれかのコマンドを使用します。
	- **request platform hardware filesystem ssdflash-***slot*: **initialize** • **format ssdflash:LVM**
- **3. request platform hardware filesystem ssdflash-** *slot*: **sanitize**
- **4. show** *usbflash1:* **filesys**
- **5. show file systems**

#### 手順の詳細

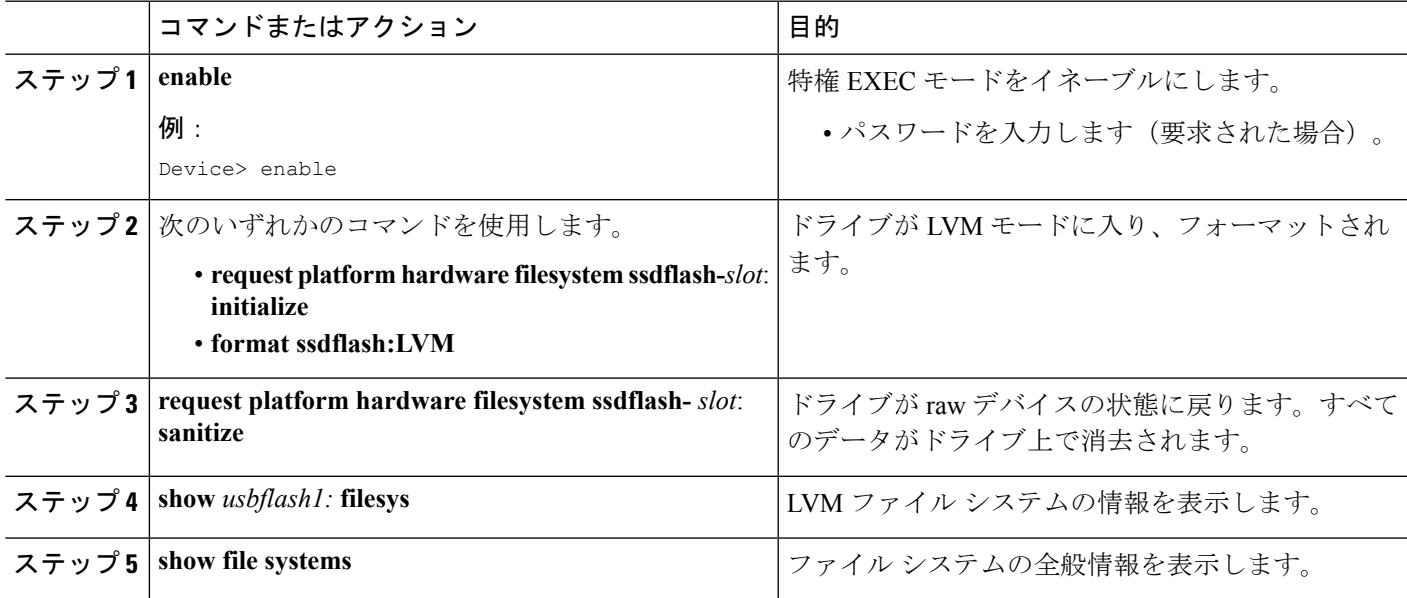

## アプリケーション ホスティング コンフィギュレーションの確認

手順の概要

- **1. enable**
- **2. show iox-service**
- **3. show app-hosting detail**
- **4. show app-hosting list**

#### 手順の詳細

#### ステップ **1 enable**

特権 EXEC モードをイネーブルにします。

• パスワードを入力します(要求された場合)。

#### 例:

Device> enable

#### ステップ **2 show iox-service**

すべての IOx サービスのステータスを表示します。

#### 例:

Device# **show iox-service**

IOx Infrastructure Summary: –––––––––––––––––––––––––––––––––––- IOx Service (CAF) : Running<br>IOx Service (HA) : Running IOx Service (HA) IOx Service (IOxman) : Running Libvirtd : Running

#### ステップ **3 show app-hosting detail**

アプリケーションに関する詳細情報を表示します。

#### 例:

Device# **show app-hosting detail**

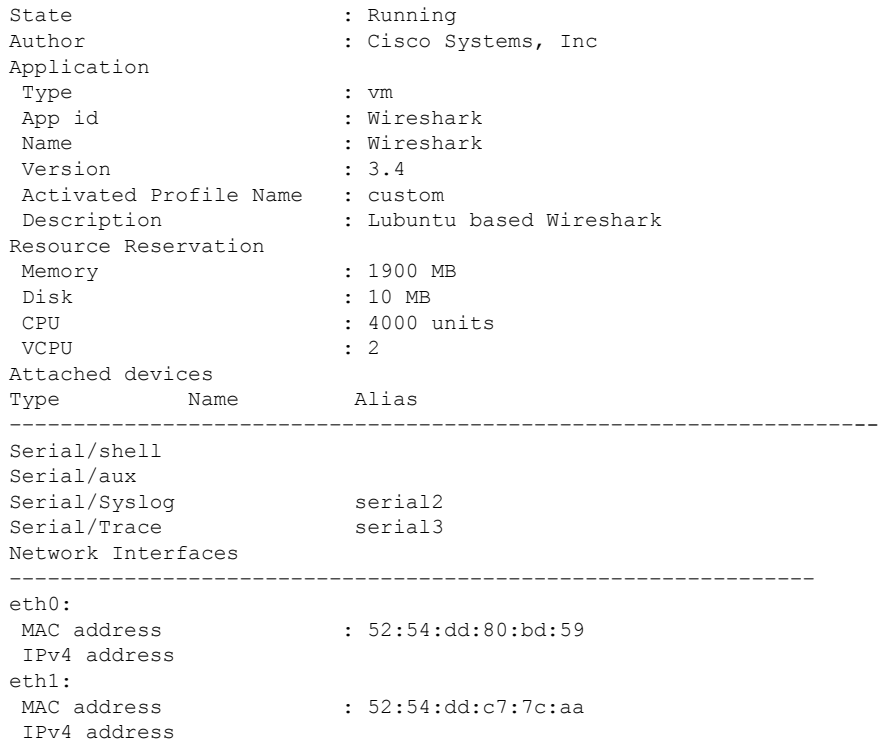

#### ステップ **4 show app-hosting list**

アプリケーションとそれらのステータスの一覧を表示します。

例:

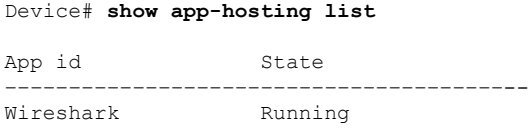

# <span id="page-18-0"></span>アプリケーション ホスティングの設定例

## 例:**IOx** の有効化

```
Device> enable
Device# configure terminal
Device(config)# iox
Device(config)# ip http server
Device(config)# ip http secure-server
Device(config)# username cisco privilege 15 password 0 ciscoI
Device(config)# end
```
### 例:レイヤ **3** データ ポートへの **VirtualPortGroup** の設定

```
Device> enable
Device# configure terminal
Device(config)# ip routing
Device(config)# interface gigabitethernet 1/0/1
Device(config-if)# no switchport
Device(config-if)# ip address 10.1.1.1 255.255.255.254
Device(config-if)# exit
Device(config)# interface virtualportgroup 0
Device(config-if)# ip address 192.0.2.1 255.255.255.1
Device(config-if)# end
```
## 例**:** アプリケーションのインストールとアンインストール

```
Device> enable
Device# app-hosting install appid lxc_app package flash:my_iox_app.tar.tar
Device# app-hosting activate appid lxc_app
Device# app-hosting start appid lxc_app
Device# app-hosting stop appid lxc_app
Device# app-hosting deactivate appid lxc_app
Device# app-hosting uninstall appid lxc_app
```
## 例:アプリケーションの **IP** アドレスの手動設定

```
Device# configure terminal
Device(config)# interface gigabitethernet 0/0
Device(config-if)# vrf forwarding Mgmt-vrf
Device(config-if)# ip address 198.51.100.1 255.255.255.254
Device(config-if)# exit
Device(config)# interface virtualportgroup 0
Device(config-if)# ip address 192.0.2.1 255.255.255.1
Device(config-if)# exit
Device(config)# app-hosting appid lxc_app
Device(config-app-hosting)# app-vnic gateway1 virtualportgroup 0 guest-interface 1
Device(config-app-hosting-gateway0)# exit
Device(config-app-hosting)# vnic management guest-interface 1
Device(config-app-hosting-mgmt-gateway)# end
```
### 例:**LXC** での静的 **IP** アドレスの設定

```
Device# configure terminal
Device(config)# interface gigabitethernet 0/0
Device(config-if)# vrf forwarding Mgmt-vrf
Device(config-if)# ip address 198.51.100.1 255.255.255.254
Device(config-if)# exit
Device(config)# interface virtualportgroup 0
Device(config-if)# ip address 192.0.2.1 255.255.255.1
Device(config-if)# exit
Device(config)# app-hosting appid lxc_app
Device(config-app-hosting)# app-vnic gateway1 virtualportgroup 0 guest-interface 1
Device(config-app-hosting-gateway1)# guest-ipaddress 10.0.0.3 netmask 255.255.255.0
Device(config-app-hosting-gateway1)# exit
Device(config-app-hosting)# name-server0 10.2.2.2
Device(config-app-hosting)# app-vnic management guest-interface 0
Device(config-app-hosting-mgmt-gateway)# guest-ipaddress 172.19.0.24 netmask 255.255.255.0
Device(config-app-hosting-mgmt-gateway)# exit
Device(config-app-hosting-mgmt-gateway)# app-default-gateway 172.19.0.23 guest-interface
0
Device(config-app-hosting)# end
```
## 例:アプリケーションのリソース設定の上書き

```
Device# configure terminal
Device(config)# app-hosting appid lxc_app
Device(config-app-hosting)# app-resource profile custom
Device(config-app-resource-profile-custom)# cpu 7400
Device(config-app-resource-profile-custom)# memory 2048
Device(config-app-resource-profile-custom)# vcpu 2
Device(config-app-resource-profile-custom)# end
```
# <span id="page-20-0"></span>アプリケーション ホスティングに関する機能情報

次の表に、このモジュールで説明した機能に関するリリース情報を示します。この表は、ソフ トウェア リリース トレインで各機能のサポートが導入されたときのソフトウェア リリースだ けを示しています。その機能は、特に断りがない限り、それ以降の一連のソフトウェアリリー スでもサポートされます。

プラットフォームのサポートおよびシスコ ソフトウェア イメージのサポートに関する情報を 検索するには、CiscoFeature Navigator を使用します。CiscoFeature Navigator にアクセスするに は、[www.cisco.com/go/cfn](http://www.cisco.com/go/cfn) に移動します。Cisco.com のアカウントは必要ありません。

| 機能名                 | リリース                     | 機能情報                                                                                                    |
|---------------------|--------------------------|----------------------------------------------------------------------------------------------------|
| アプリケーション ホス<br>ティング | Cisco IOS XE Fuji 16.9.1 | ホステッドアプリケーションはSoftware<br>as a Service (SaaS) ソリューションであ<br>り、ユーザはこのソリューションの実<br>行と運用を完全にクラウドから行うこ<br>とができます。このモジュールでは、<br>アプリケーション ホスティング機能と<br>その有効化の方法について説明します。<br>Cisco IOS XE Fuji 16.9.1 では、この機能<br>は次のプラットフォームに実装されて<br>いました。 |
|                     |                          | • Cisco Catalyst 9300 シリーズ スイッ<br>千<br>• Cisco Catalyst 9400 シリーズ スイッ<br>千<br>• Cisco Catalyst 9500 シリーズ スイッ<br>千                                                                                                    |

表 **<sup>1</sup> :** アプリケーション ホスティングに関する機能情報

I

アプリケーション ホスティングに関する機能情報